## **Exercise 1 Spreadsheet Budgeting**

You are to use a spreadsheet to compute detailed budgets for your Production Department. I've provided an EXCEL spreadsheet on the website which can be downloaded from your browser by right click /save target As. If you prefer, You can make your own spreadsheet.

Last year's actual expenses are shown in column B. Amounts are in thousands, rounded to hundreds. 472 Units were produced last year. Expenses are categorized as either fixed or variable with a factor of 1.0 in column D if a cost is completely independent of production rate.

1. Change my name to yours and Attach a printout showing projected expenses for 700 units production. This is 5 points jfsynr. 5

10

- 2. Suppose revenues of \$30 per unit were left to cover your budgeted costs after deducting selling costs, etc.. Manipulate volume in cell G5 (circled) to find the break-even point. At what volume is unit cost \$30 ?
- 3. Suppose 20% of your operators were needed just to maintain the buildings, so that 20% of operator's salaries should be considered as fixed cost. Attach a printout of the new projected budget for 700 units. 10

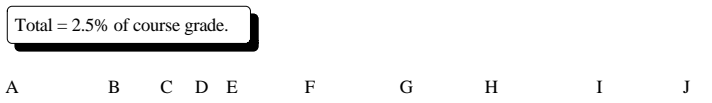

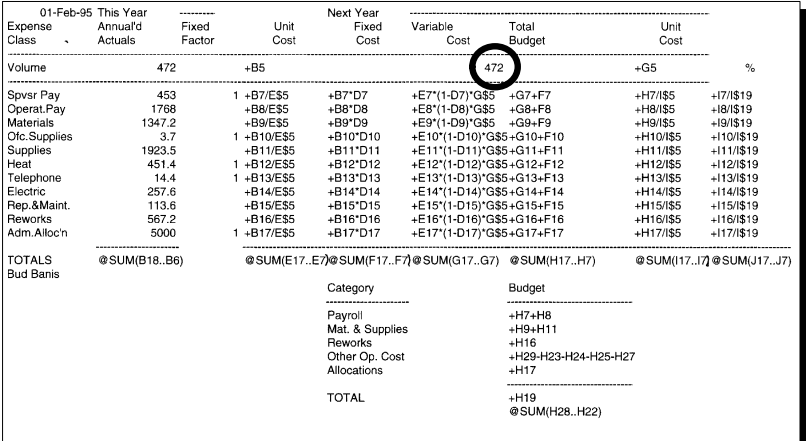